# **PROGRAMA DESENVOLVIDO EM MATLAB PARA PROCESSAMENTO DE IMAGEM DIGITAL**

**Fabio Fernandes da Silva<sup>1</sup> Erison Rosa de Oliveira Barros<sup>2</sup> Luciano Macedo Guimarães<sup>3</sup> Verônica Wilma B. Azevedo 4 Vladimir Rocha 5 Alison Galdino de O. Silva 6 Profª Dra. Ana Lúcia B. Candeias <sup>7</sup>**

**¹ Universidade Federal de Pernambuco – UFPE – Deptº de Engenharia Cartográfica – DECART – fabiof03@hotmail.com**

**² Universidade Federal de Pernambuco – UFPE – Deptº de Engenharia Cartográfica – DECART – erisonrob@zipmail.com.br**

**³ Universidade Federal de Pernambuco – UFPE – Deptº de Engenharia Cartográfica – DECART –** 

**Universidade Federal de Pernambuco – UFPE – Dept<sup>o</sup> de Engenharia Cartográfica – DECART –** 

**veronica.azevedo@ufpe.br 5 Universidade Federal de Pernambuco – UFPE – Deptº de Engenharia Cartográfica – DECART – raydrich@elogica.com.br 6 Universidade Federal de Pernambuco – UFPE – Deptº de Engenharia Cartográfica – DECART –** 

**alisongaldino@bol.com.br**

**7 Universidade Federal de Pernambuco – UFPE – Deptº de Engenharia Cartográfica – DECART – analucia@ufpe.br** 

## **RESUMO**

Este trabalho apresenta um sistema aberto em MATLAB baseado em janelas e em menus para processamento digital de imagens scanneadas. Ele foi desenvolvido na disciplina de Processamento de Dados do 2º semestre de 2003 no curso de Engenharia Cartográfica da UFPE. Novas rotinas podem ser inseridas. Outros tipos de imagem tais como imagens médicas ou de satélite também podem ser utilizadas. O formato de entrada/saida dos dados é TIF.

**Palavras-Chaves**: Processamento de Imagem Digital, Reconhecimento de Padrões, Fotogrametria **Digital** 

# *SOFTWARE DEVELOPED IN MATLAB TO DIGITAL IMAGE PROCESSING*

## *ABSTRACT*

*This paper presents an opened system in MATLAB based on windows and menus for scanned digital processing images. It was developed in data processing discipline of 2nd semester 2003 in Cartographic engineering . New routines can be added. Other images like medical or satellite images can be used. TIF format is used to input/output data.* 

*Keywords: Digital Processing Image, Pattern Recognition, Digital Photogrammetry* 

## **1. INTRODUÇÃO**

Existe uma necessidade em fotogrametria digital de se desenvolver novas rotinas em uma plataforma de fácil programação e com interface que permita o uso de janelas e menus. A maioria dos softwares desta área são caros e não fornecem a facilidade para novas implementações. O usuário fica restrito em trabalhar apenas com o conjunto de rotinas já desenvolvidas no software que vem como pacote fechado dificultando certas pesquisas na área.

O MATLAB(HANSELMAN e LITTLEFIELD, 2003) fornece uma linguagem de programação e de visualização poderosa. A manipulação vetorial e matricial bem como a ferramenta de interface gráfica com o usuário (GUI), além do *help on line* em html permitem que a sua utilização esteja vinculada a ferramenta de desenvolvimento de aplicativos sendo bastante interessante para o desenvolvimento de protótipos em Engenharia e áreas afins.

O software IMAGEM apresenta um sistema aberto e modular em MATLAB sendo baseado em um sistema de janelas e menus para processamento digital de imagens. Ele foi desenvolvido como projeto final da disciplina de Processamento de Dados do 2º semestre de 2003 em Engenharia Cartográfica da UFPE (Universidade Federal de Pernambuco).

O objetivo deste trabalho é desenvolver um software modular para processar imagens digitalizadas a partir de scanner. Além disto, ele pode ser utilizado para outros tipos de imagens tais como: imagens médicas, de satélite, etc. Este sistema permite que outros usuários possam desenvolver novas rotinas, objetivando a aprendizagem ou o aperfeiçoamento do software. Este tipo de abordagem é bastante interessante em fotogrametria digital no qual deseja-se implementar novas ferramentas diversos fins. Como exemplo foram implementadas as seguintes rotinas:

- Reconhecimento de tipologia: pode-se extrair feições em imagens digitais a partir da análise dos valores de nível de cinza. Este procedimento pode ser feito utilizando as técnicas de Binarização, Transformação RGB para HSV ou vice-versa.
- Cálculos de Áreas e de Distâncias em imagens digitais: pode-se efetuar mensurações de áreas e distâncias a partir de uma seleção determinada pelo usuário.

Como as imagens são digitalizadas e podem ser provenientes de fotografias aéreas, são inseridas como variáveis de entrada a resolução em dpi e a escala além do nome da imagem de entrada. Um arquivo em .txt é armazenado com as informações todas as informações entrada bem como a imagem de saída resultante.

O software é amigável possuindo tópicos de ajuda, facilitando assim, a sua utilização por pessoas que não dominam o ambiente de programação da linguagem MATLAB.

## **2. METODOLOGIA**

A metodologia constitui da programação de rotinas modulares, sendo possível acrescentar novos módulos dependendo da necessidade do usuário. Para isto é necessário o conhecimento da linguagem MATLAB para implementa-los. Há um cuidado com as variáveis locais e globais no sistema para que os novos módulos sejam para o sistema uma caixa preta com as variáveis de entrada e saída dadas como globais. Os cálculos internos ao módulo são desenvolvidos usndo variáveis locais. Como exemplo programado tem-se os itens abaixo.

- Binarização;
- ¾ Transformação RGB para HSV e vice-versa;
- ¾ Cálculos de Áreas e Distâncias;
- ¾ Construção do Guia de Ajuda aos usuários na linguagem HTML.

Houve a preocupação de gerar um módulo arquivo para entrada e saída de imagens e texto (Figura 1)

## **2.1 MENUS**

A partir dos módulos citados, anteriormente, têm-se os seguintes menus:

- Arquivo
- Operações
- Ajuda.

### **2.1.1 MENU ARQUIVO**

A partir deste menu é possível o usuário abrir uma imagem para a realização de algum processamento na imagem, carregar informações sobre a imagem de trabalho tais como escala e resolução em dpi, e ainda salvar o resultado de uma imagem binarizada ou em HSV.

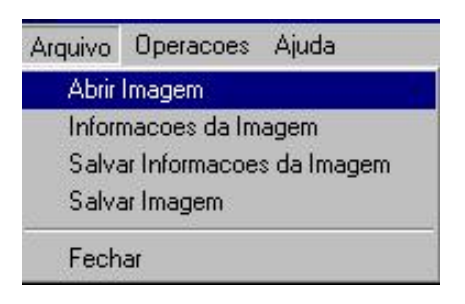

**Figura 1 – Menu arquivo.** 

## **2.1.2 MENU OPERAÇÕES**

Neste menu pode-se realizar as operações de reconhecimento de tipologia e cálculos de áreas e distâncias.

| Operacoes Ajuda               |  |  |
|-------------------------------|--|--|
| Calcular                      |  |  |
| Reconhecimento de Tipologia > |  |  |

**Figura 2 – Menu Operações.**

## **2.1.3 MENU OPERAÇÕES / CALCULAR**

## • **Cálculo de Área:**

 Esta operação permite que o usuário do programa IMAGEM, obtenha o valor de uma determinada área em metros quadrados, a partir da imagem adquirida. Bastando, para isso indicar os vértices do polígono com o mouse.

 O cálculo baseia-se no somatório das áreas dos triângulos (Método de Gauss), que pode ser feito a partir da equação (1):

$$
A = ((1/2) * \sum (X(i)^{*}Y(i+1) - Y(i)^{*}X(i+1)))^{*}Re^{2}
$$
 (1)

Onde i varia de 1 a n.

Supõe-se que X(1) = X(n+1) e Y(1) = Y(n+1). Supõe-se também que X e Y são coordenadas de imagem e Re a Resolução Espacial.

## • **Cálculo de Distâncias:**

O software IMAGEM tem como uma de suas operações o cálculo de distâncias, um recurso muito útil para quem trabalha com imagens e precisa determinar comprimento de feições presentes na imagem tais como, por exemplo: comprimento de uma estrada; distancia entre pontos de interesse; largura de testada de edificações ou terrenos e etc;

 Para o desenvolvimento da rotina se utilizou um recurso matemático chamado distância entre pontos:

$$
D = \sqrt{(X_B - X_A)^2 + (Y_B - Y_A)^2}
$$
 (2)

Além disso, o software necessitava de algo a mais, para desenvolver tudo aquilo que foi mencionados anteriormente, por exemplo, para cálculos uma seqüência de pontos, como no caso de uma estrada, com isso nos deparamos com a seguinte situação:

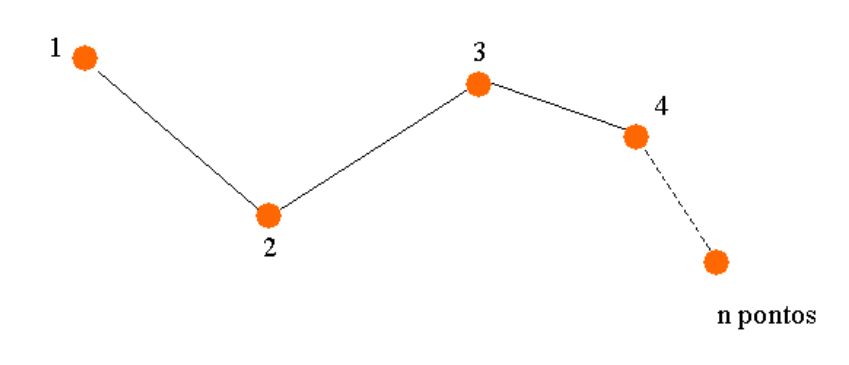

**Figura 2 – Seqüência de pontos para medir distância.**

Para isto usamos o recurso método numérico que usa como usa como recurso de séries:

$$
\Sigma_{i=1} \left( \left( X_{i+1} - X_i \right)^2 + \left( Y_{i+1} - Y_i \right)^2 \right)^{1/2} \tag{3}
$$

Onde X<sub>i</sub> e Y<sub>i</sub> são as coordenadas do ponto i, onde i varia de 1 a n.

A aquisição destes pontos é desenvolvida pelo comando "ginput". Além destes pontos coletados é necessário dois parâmetros para determinar á distância real entre pontos ou uma sequência de pontos . Estes parâmetros são a *escala e a resolução da imagem* (em dpi). A *resolução espacial* é adquirida da sequinte forma:

$$
RESOLUÇÃO ESPACIAL = (2.54 * 10-2 / RESOLUÇÃO) * ESCALA.
$$
\n(4)

Agora sim, podemos adquirir o valor real da distância entre dois pontos ou sequência. Para desenvolver este item do menu usamos como base o seguinte fluxograma.

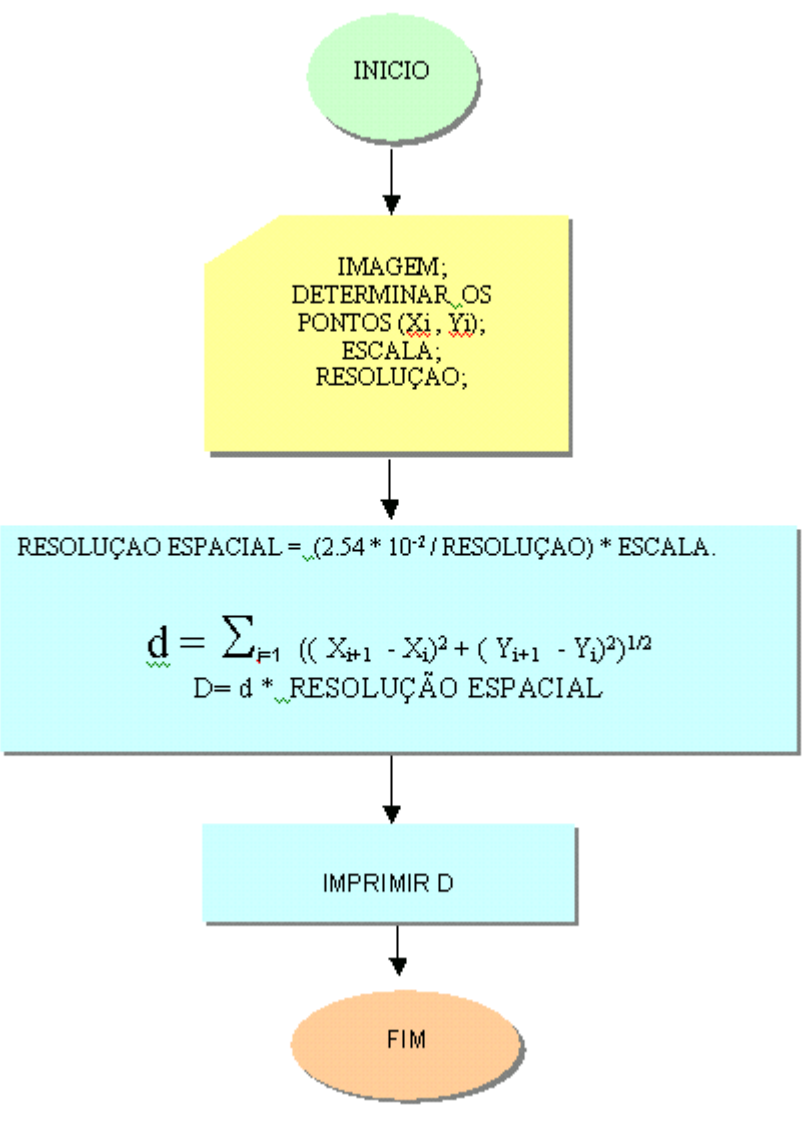

**Figura 3 – Fluxograma para cálculo da distância** 

## **2.3.2 MENU OPERAÇÕES / RECONHECIMENTO DE TIPOLOGIA**

#### • **Binarização:**

O processo de binarização de uma imagem digital visa destacar feições na imagem a partir da análise dos valores de níveis de cinza encontrado na mesma supondo que os valores que serão atribuídos serão apenas dois valores.

Este processo está dividido em duas fases. A primeira transforma uma imagem colorida para uma imagem em níveis de cinza, onde serão calculados a Média e o Desvio Padrão da feição escolhida pelo usuário. A partir disso, já calculados a Média e o Desvio Padrão, será definido o Intervalo de Confiança. De posse do Intervalo de Confiança conhecido, será feita uma análise de todos os *Pixels* com seus respectivos valores de cinza, então se definirá uma nova imagem binária, ou seja, em Preto (Nível de cinza zero) e Branco (Nível de cinza 255).

Devemos analisar da seguinte maneira: caso o valor do *Pixel* esteja dentro do Intervalo de Confiança nesta nova imagem ele receberá o valor 255, caso contrário, receberá o valor 0 (zero).

Segue abaixo as fórmulas para cálculo da média, desvio padrão e intervalo de confiança.

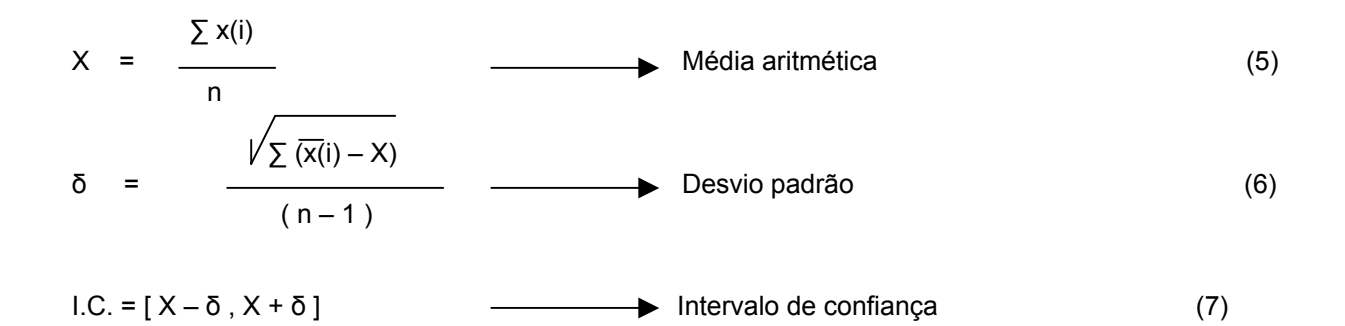

Onde: x(i) = valores dos níveis de cinza de determinada feição.  $n =$  número de pixels da amostra

## **3. TRANSFORMAÇÃO RGB PARA HSV**

### **3.1 Modelos De Cores**

As sensações visuais são produzidas quando a luz refletida pelos objetos atinge nossos olhos. Todos nós vemos as cores de maneira diferente. Produzir uma cor perfeita ou aquela que traduza exatamente a visão que um homem tem da natureza, não é uma tarefa simples. Em virtude disso, foram criados os modelos de cores.

Um modelo de cor é um sistema utilizado para organizar e definir cores conforme um conjunto de propriedades básicas que são reproduzíveis (CRÓSTA, 1992; MATHER, 1999; LILLESAND e KIEFER, 1994).

#### **3.2 Modelo de Cores RGB (R: RED, G: GREEN, B: BLUE)**

No modelo de cores RGB, as cores dos pixels podem ser mudadas combinando-se vários valores do vermelho, verde e azul. Cada uma das três cores primárias tem um intervalo de valores de 0 (preto) a 255 (branco). Assim, no sistema RGB, o valor (0, 0, 0) equivale à cor preta e o valor (255, 255, 255) equivale à cor branca. Quando se combinam os 256 possíveis valores de cada cor, o número total de cores fica em torno de 16,7 milhões (256 x 256 x 256).

A teoria do espaço de RGB (vermelho-verde-azul), de Thomas Young (1773-1829), é baseada no princípio de que diversos efeitos cromáticos são obtidos pela projeção da luz branca através dos filtros vermelho, verde e azul e pela superposição de círculos nas cores projetadas.

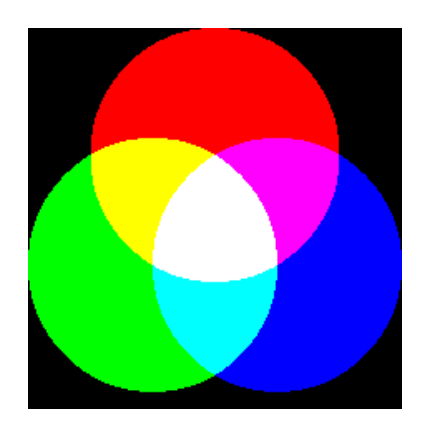

**Figura 4 – Processo aditivo de cores.**

A luz branca é obtida quando há a intercessão das três cores primárias (vermelho, verde e azul). As cores secundárias são originadas a partir de combinações com as cores primárias. O uso de cores primárias ou secundárias possibilita a representação de qualquer tonalidade de cor.

## **3.3 Modelo de cores HSV (H: Hue, S: Saturation, V: Value)**

O modelo de cores HSV baseia-se na percepção humana das cores e não nos valores computados do modelo RGB. As cores são definidas pelos atributos de intensidade ou brilho, matiz e saturação.

Em 1905, o pintor e pedagogo norte-americano Albert Munsell propôs o modelo HSV a partir da qual se demonstra que, a um mesmo matiz, o ser humano discrimina ao menos 10 valores de saturação, assim como 10 valores de brilho (Às vezes nove, em alguns comprimentos de onda).

A **matiz (hue)** baseia-se no comprimento de onda de luz refletida de um objeto ou transmitida por ele. É medida como uma localização no disco de cores padrão e expressa em graus, variando de 0° a 360°. A **saturação (saturation)** também chamada de croma é a quantidade de cinza existente em relação ao matiz, medida como uma porcentagem de 0% (cinza) a 100% (totalmente saturado). Quanto maior o valor de saturação, mais pura será a cor. O **brilho (value)** é a luminosidade ou a falta de luminosidade relativa da cor, geralmente medida como uma porcentagem de 0% (preto) a 100% (branco).

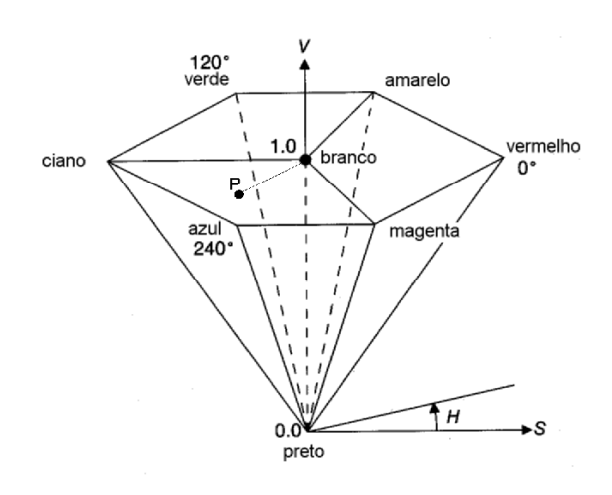

**Figura 5 – Transformação HSV**

O nosso programa converte uma imagem em RGB para HSV e vice-versa. Essas relações são realizadas através dos seguintes sistemas de equações:

#### **3.4 Transformação RGB para HSV**

$$
V = \frac{R + G + B}{3} \tag{8}
$$

$$
S = 1 - \left\{ \frac{3}{(R + G + B)} \right\}
$$
 (9)

$$
H = \cos -1 \underbrace{\int [ \frac{1}{2} * (R - G) + (R - B) ]}{[ (R - G)^{2} + (R - B) * (G - B) ]^{1/2}}
$$
 (10)

## **3.5 Transformação HSV para RGB**

no intervalo 0º < H <= 120º

$$
R = [(3 * V)/2] * 1 + S * cos(H)
$$
 (11)

$$
G = (3 * V) * [1 - (R + B)/(3 * V)]
$$
\n(12)

 $B = V^* (1-S)$  (13)

No intervalo 120º<H<=240º ( considere **H = H – 120º** )

$$
R = V^* (1 - S) \tag{14}
$$

$$
G = V^* \begin{bmatrix} 1 + \frac{S \cdot \cos(H)}{\cos(\theta^0 - H)} \end{bmatrix}
$$
 (15)

$$
B = (3 * V) * [1 - (R + G)/(3 * V)]
$$
 (16)

No intervalo 240º<H<=360º ( considere **H = H – 240º** )

$$
R = (3 * V) * [1 - (G + B)/(3 * V)]
$$
 (17)

$$
G = V^* (1 - S)
$$
 (18)

$$
B = V^* \begin{bmatrix} 1 + S^* \cos(H) \\ \cos(60^\circ - H) \end{bmatrix}
$$
 (19)

 No MATLAB tem-se os comandos *rgb2hsv* e *hsv2rgb* para realizar tais transformações e que foram utilizadas para gerar as transformações.

 A transformação RGB para HSV é interessante no caso de extração de informação pela cor. Um exemplo é a extração dos layers em mapas topográficos.

#### **4. MENU AJUDA**

Neste menu os usuários podem consultar quando surgir eventuais dúvidas, a respeito do funcionamento do software. O MATLAB possui recurso de inserir help on line para o software desenvolvido, bastando para isto colocar estas informações em HTML e desenvolvendo os procedimentos de inserção

### **5 RESULTADOS**

Este trabalho mostra as facilidades do MATLAB para implementra novas rotinas que utilizem imagens digitais. Uma das áreas que poderá utilizr destes recursos é a da fotogrametria digital que em pesquisas de desenvolvimento precisa de uma plataforma aberta para programar determinadas metodologias. Como exemplo fizemos alguns módulos de visualização e de obtenção de resultados. A interação com a tela é também um fator facilitador nas implementações, bem como o help on line que deixa o produto mais eleborado e mais geral

As figuras 1 e 2 fazem parte do resultado do software aberto desenvolvido. A seguir são apresentadas as janelas do sistema desenvolvido nas figuras 6 que mostra o software, A figura 7 que mostra a visualização de uma imagem e a figura 8 que mostra o hel p do software.

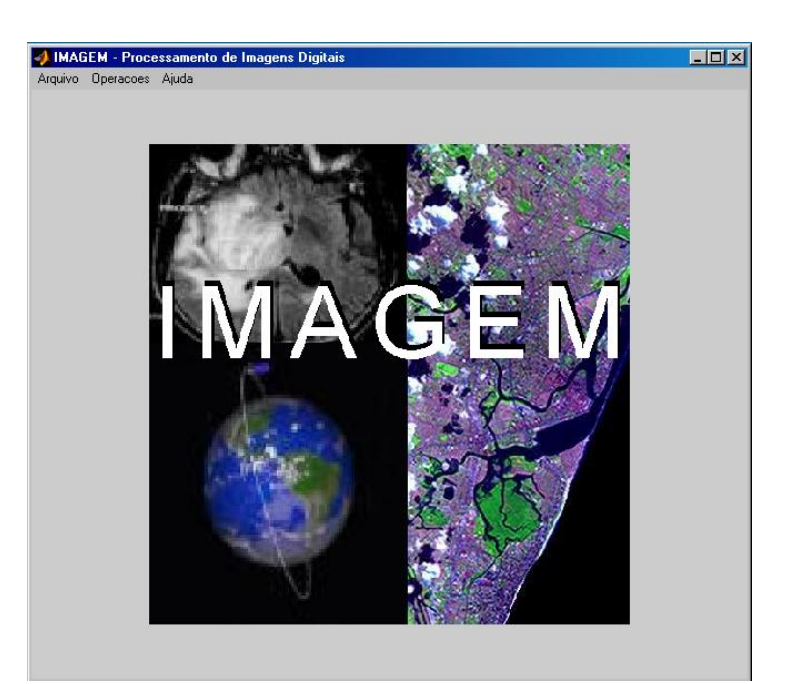

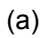

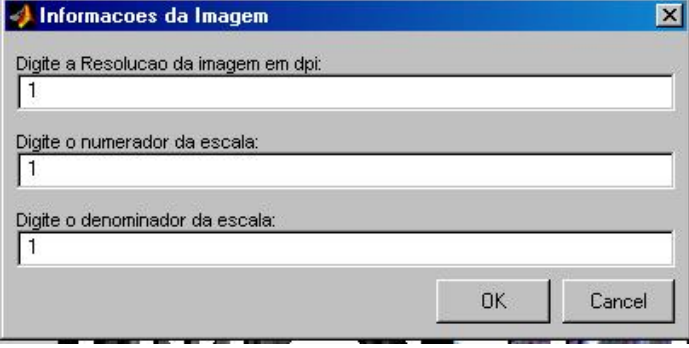

**Figura 6 – Software IMAGEM. (a) Sistema desenvolvido. (b) Informações da imagem.** 

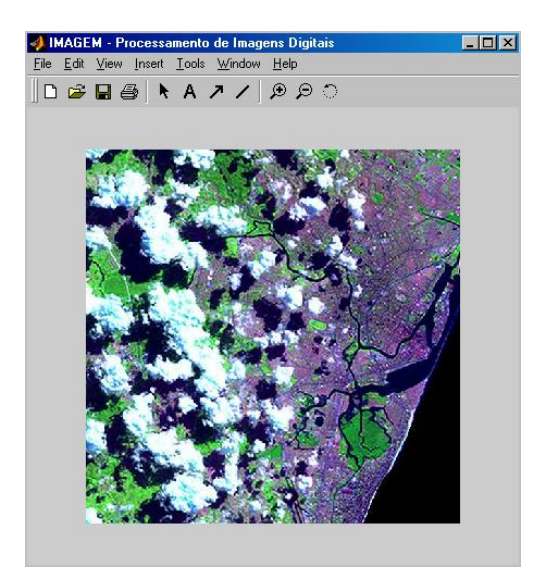

**Figura 7 – Visualização da imagem de entrada para ser transformada.**

<sup>(</sup>b)

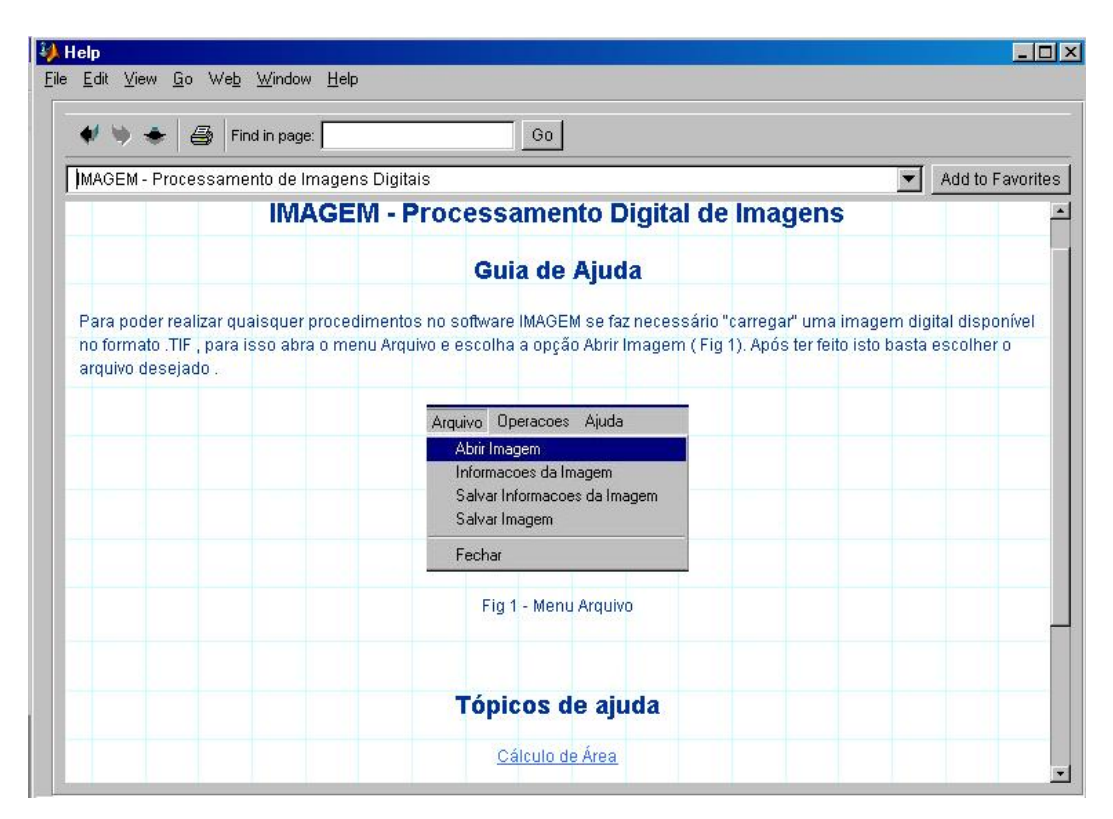

**Figura 8 – Help on Line do software.** 

### **4 CONSIDERAÇÕES FINAIS**

Este trabalho mostrou um sistema aberto para processamento de imagens em MATLB. Os módulos desenvolvidos servirão para a aprendizagem em linguagem MATLAB como do processamento digital de imagens.

#### **5 AGRADECIMENTOS**

Ao Departamento de Engenharia Cartográfica ( DECart ) da UFPE e a todos colegas e amigos que de forma direta ou indireta contribuíram para a realização deste trabalho.

### **6 REFERÊNCIAS BIBLIOGRAFICAS**

CRÓSTA, Álvaro Penteado. **Processamento Digital de Imagens de Sensoriamento Remoto**. Universidade Estadual de Campinas – UNICAMP, Campinas, SP, 1992. 170p.

LILLESAND, T. M. & KIEFER, R. W. Remote Sensing and Image Interpretation. Second edition, John Wiley & Sons, New York, 1994.

MATHER, P. M. **Computer Processing of Remotely-Sensed Imagens: An Introduction**. Second Edition, Chichester: Jonh Wiley and Sons, 1999.

HANSELMAN, D.; LITTLEFIELD, B. **MATLAB 6: Curso completo**. Prentice Hall, São Paulo, 2003